## **続きいただく前に必ずご一読ください!**

## **高等学校等就学支援金 よくある質問(Q&A)**

**Q1 e-Shien(高等学校等就学支援金事務処理システム)のログイン方法は?**

 $\overline{a}$ 

A1 次のアドレスにパソコンやスマートフォンでアクセスし、学校から配布された「**高等 学校等就学支援金ログイン ID 通知書**(※)」を確認の上、お手続ください。 <https://www.e-shien.mext.go.jp/> (ログイン画面) (※)ログイン ID 通知書を紛失した場合は、学校事務室に再発行を依頼してください。

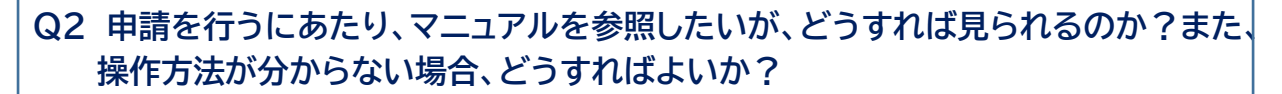

A2 <裏面も御参照ください>申請画面上部の「ヘルプ」より**マニュアル**を、「FAQ」より **よくある質問**を参照することができます。また「チャットで質問する」により**チャット ボットによる案内**を受けることができます(※1)。**それでもなお不明点がある場合 には、ヘルプデスクにメールでお問い合わせ**(※2)ください。

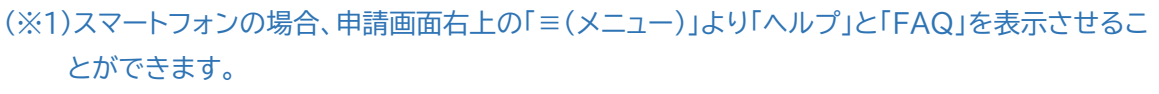

(※2)「チャットボット」に「ヘルプデスク」と入力し「電話で問合せしたい」を選択すると、ヘルプデス クへの連絡方法が御案内されます(問合せ方法はメールのみです)。

**Q3 「収入状況提出方法」で「個人番号カードを使用して自己情報を提出する」を選択し たが、うまくいかない。どうすればよいか。**

A3 一度ログアウトした後に、再度、お試しください。(念のため、メンテナンス期間外か どうかについてもご確認ください。)それでもうまくいかない場合には、「**個人番号 を入力する**(※)」を選択してください。 (※)マイナポータルは動作が安定せず、メンテナンス等が多く発生するため、学校では「個人番号を

入力する」をおすすめしております。

## **Q4 マイナンバーカードを作っておらず、自分のマイナンバーが分からない。どうすれ ばよいか?**

- A4 マイナンバー制度が施行された際に、各家庭に配布された「マイナンバー通知カー ド」をご確認いただくか、区役所等で「マイナンバーの記載された住民票」を取得頂 き、ご確認ください。
- **Q5 申請を誤ったまま「提出」ボタンを押してしまった。申請内容を修正するにはどう すればよいか?**

A5 一度、「提出」した場合、学校に「差戻し」処理を依頼しないと修正ができないため、 **学校事務室に「差戻し」処理をするよう連絡**してください。

**Q6 申請が本当にできているか不安で、確認したいがどうすれば確認できるか? ま た、申請した内容を確認するにはどうすればよいか?**

A6 <裏面も御参照ください>ログイン後、「認定状況」の「審査状況」が「審査中」となっ ていれば、提出が完了しています(審査結果は6月頃に追って学校より通知されま す)。また、「詳細」の「表示」より申請内容を確認いただくことができます。

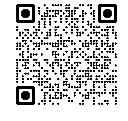

(ログイン画面)

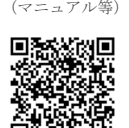

## <パソコンの場合>

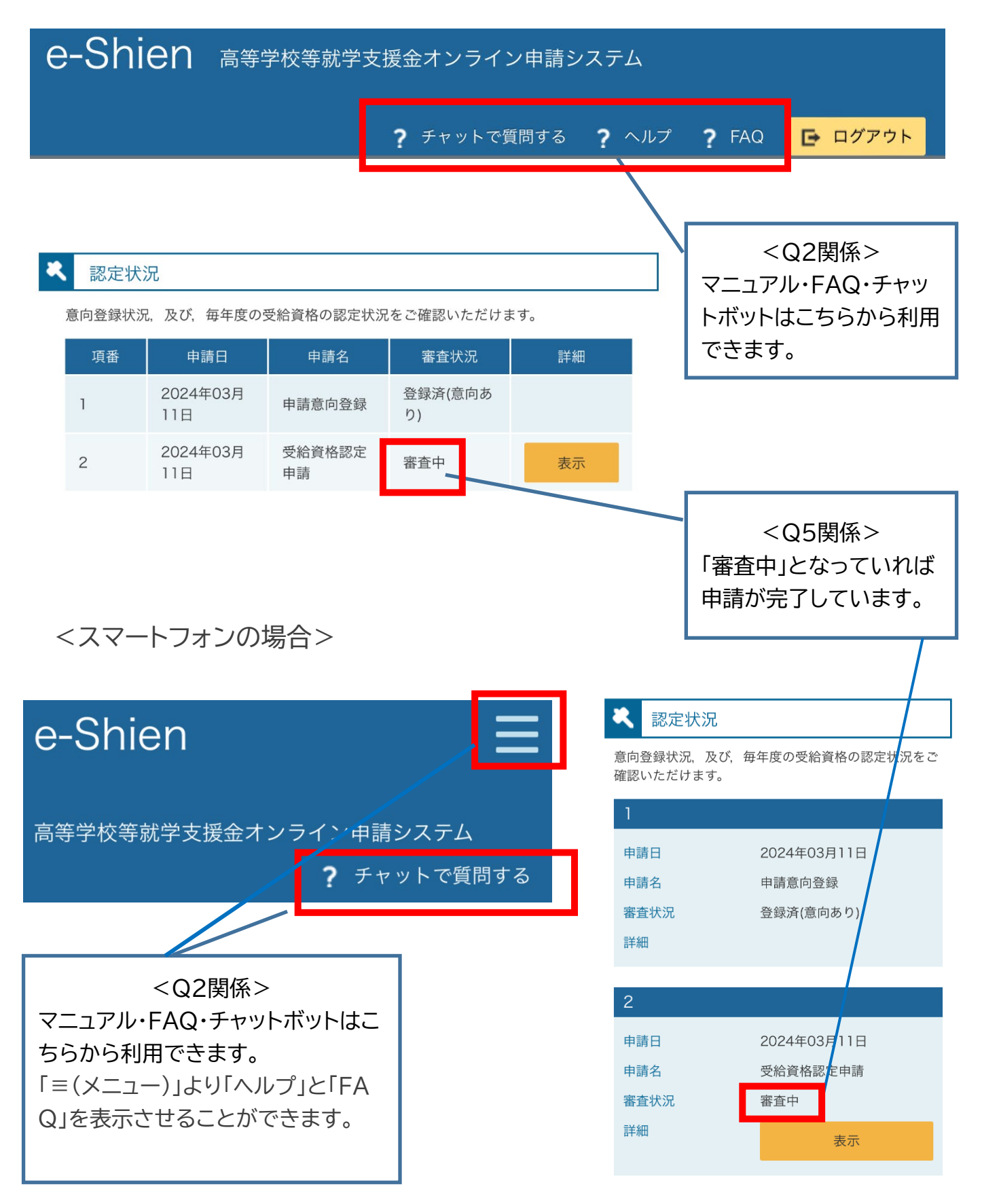